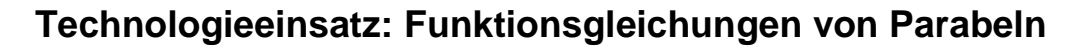

## **GeoGebra**

Will man die Graphen der Funktion  $y = a \cdot x^2$  für verschiedene Werte von a mithilfe von GeoGebra dargestellt werden, so wird der Parameter als Variable eingegeben.

Die Werte der Variablen können zum Beispiel mithilfe eines Schiebereglers (**Werkzeuge für Aktionsobjekte**, **Schieberegler**) verändert werden. Fügt man einen Schieberegler ein (nach Auswahl in das Grafikfenster klicken), so öffnet sich ein Fenster, in dem der Anfangsund Endwert sowie die Schrittweite eingestellt werden können.

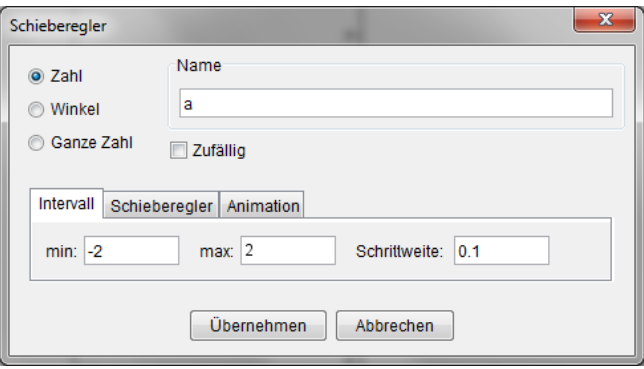

Wird die Funktion anschließend mithilfe der Variablen a eingegeben, so wird der Wert des Schiebereglers an die Variable übergeben.

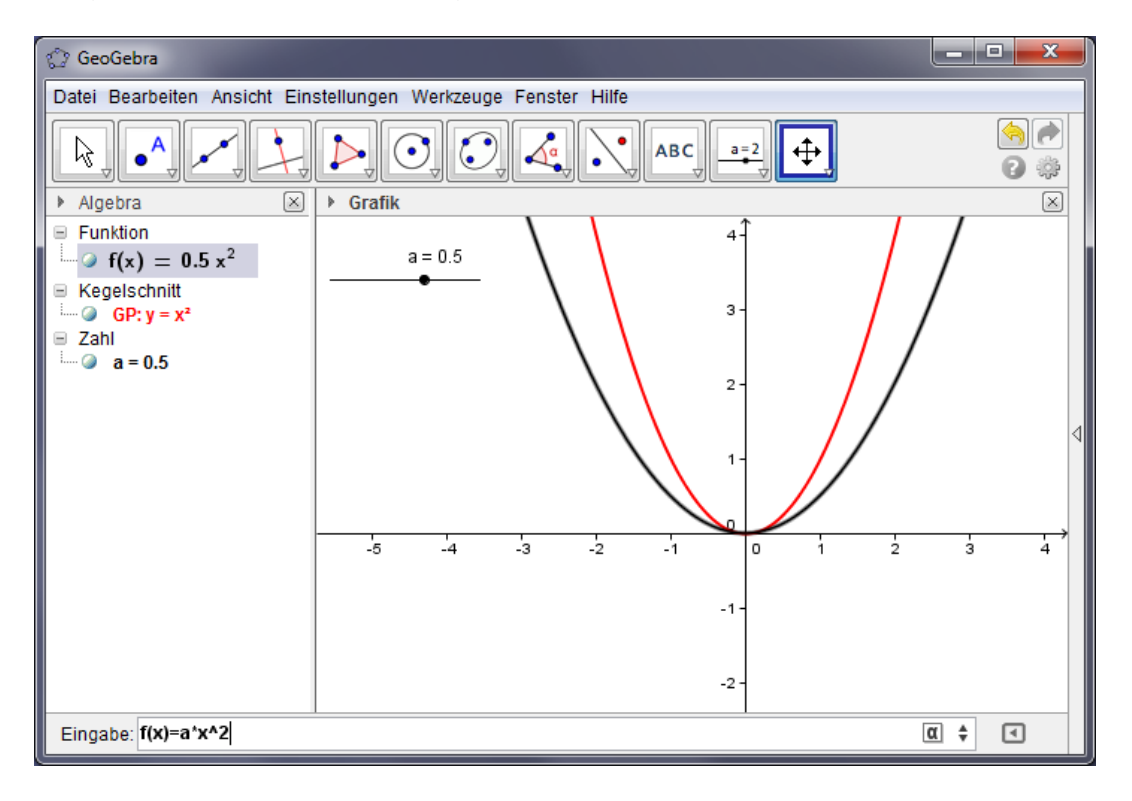